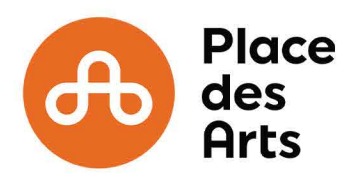

## **GET YOUR SHOW AND PARKING TICKETS IN JUST 6 STEPS**

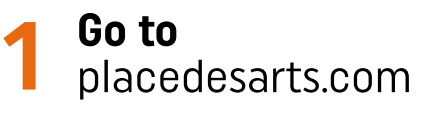

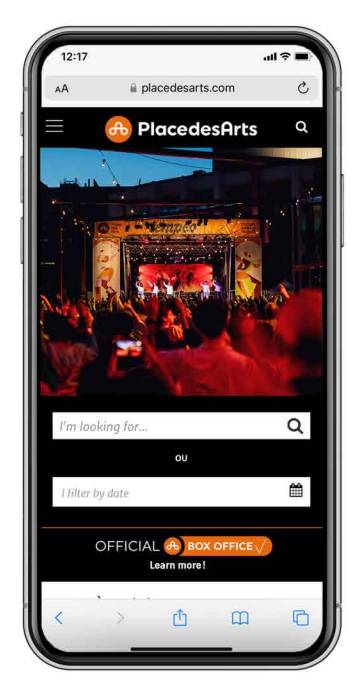

placedesarts.com **2Get to your account from the** MY TICKETS **section.**

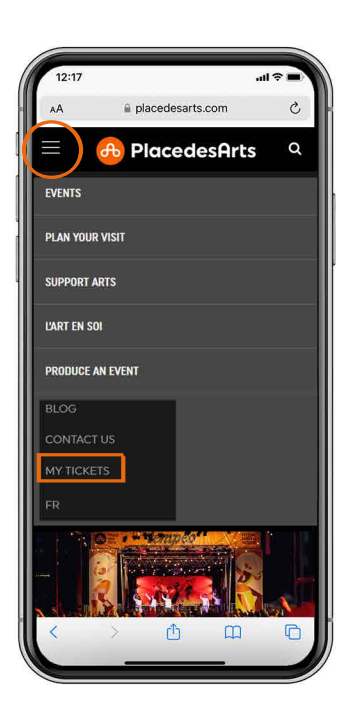

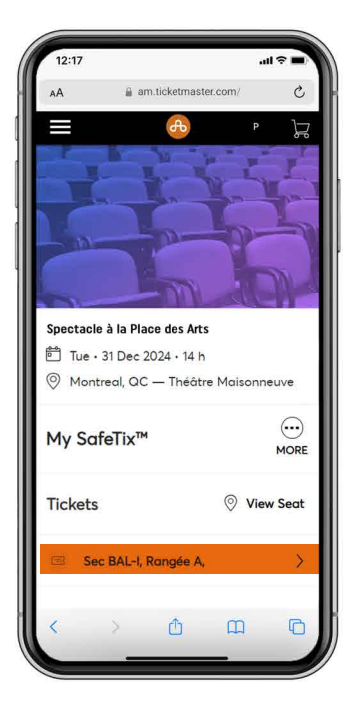

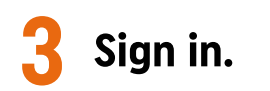

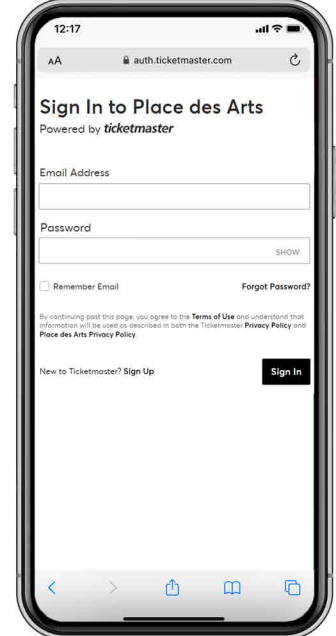

Find your tickets<br>by clicking on **the click on your tickets.**<br>VIEW EVENT DETAILS. Add your tickets to your<br>WALLET.

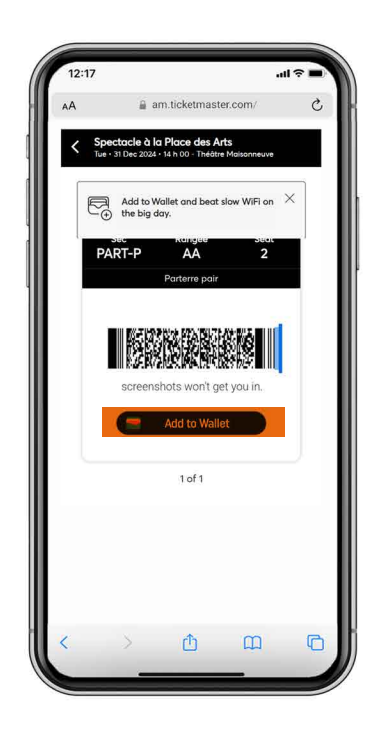

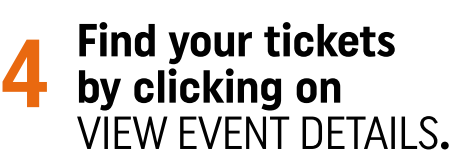

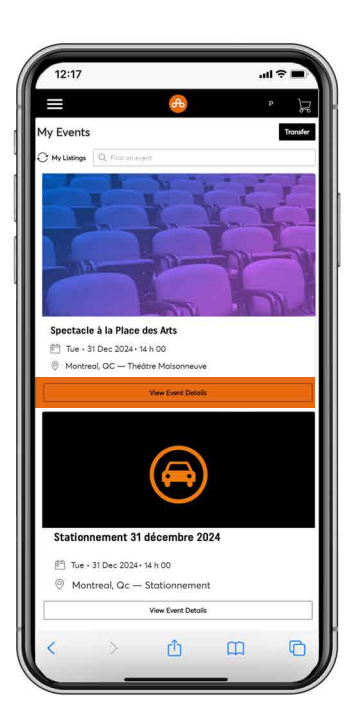

## **Upon arrival display your ticket.**

**Enjoy the show!**

## ANDROID **Click on** SHOW CODE**, then scan it on the reader.**

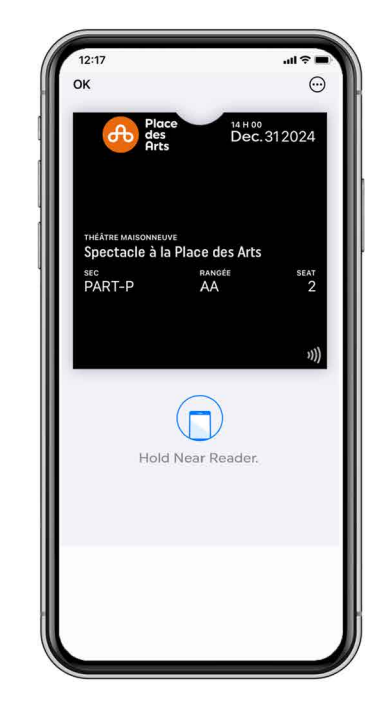

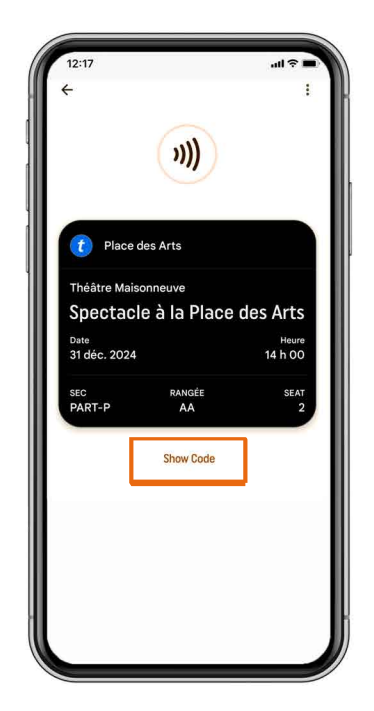

## APPLE **Scan your device on the reader.**